# Setting Up Your Homework Blog

## A Quick Wordpress.com Tutorial

Sam Rangel Student Advisor River Heights Intermediate School

- 1. Go to **Wordpress.com**.
- 2. Click on the Get Started Here button
- 3. Create your blog name.
- 4. Your blog name will be your username.
- **5. Choose a generic password – Not your personal email password. Use something easy to remember like RHIS2012 or PASS2012. You'll be giving this password to a student.**
- 6. Enter your school email address. This will be where Wordpress will send you a confirmation email.

E-mail Address

Follow our blog to learn about new themes, features, and other news

- 7. Click the **Create Blog** button.
- 8. Check your school email and click on the activate link.

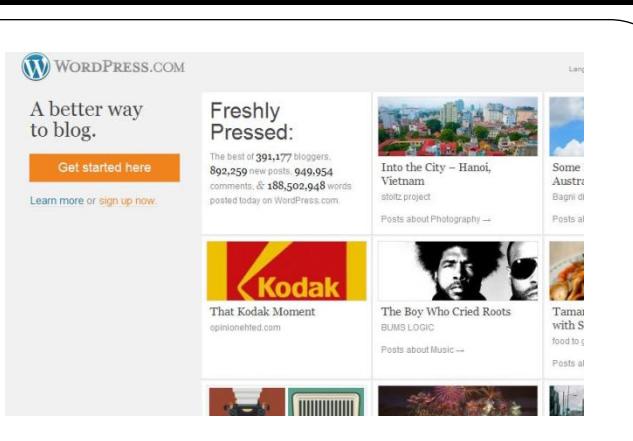

## Get your own WordPress.com accou

Fill out this one-step form and you'll be blogging seconds later!

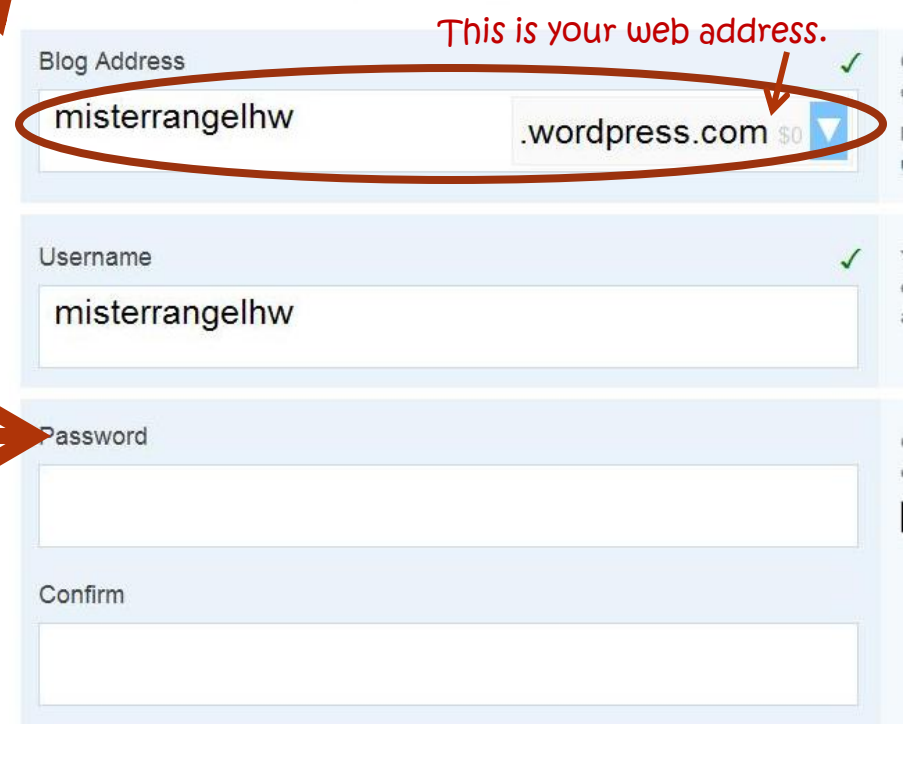

- 1. This is the Wordpress **Dashboard**. Here is where you will create the blog.
- 2. Hover your mouse over the *Post* button and select All Posts.

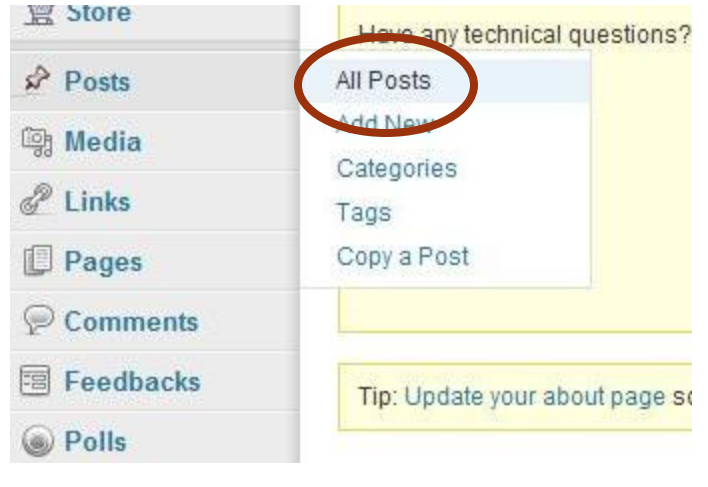

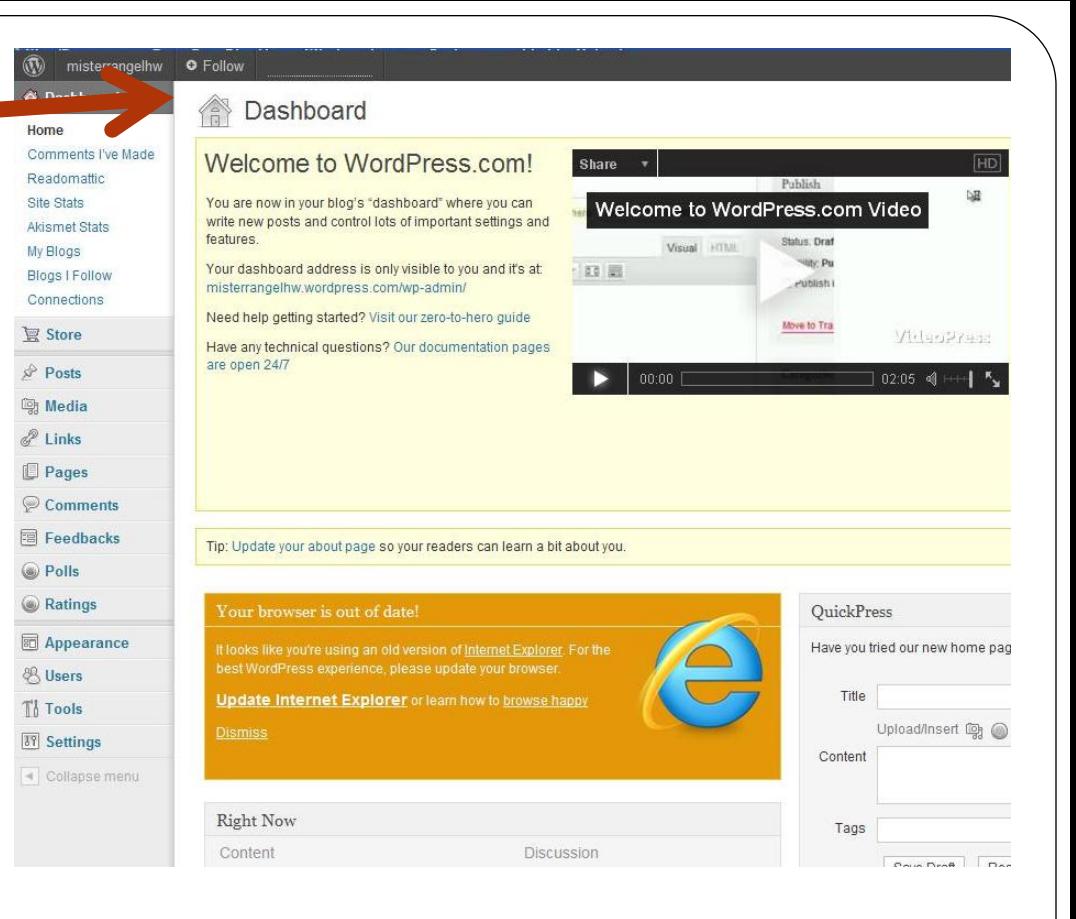

3. Go ahead and trash the first post. We'll come back to this page later.

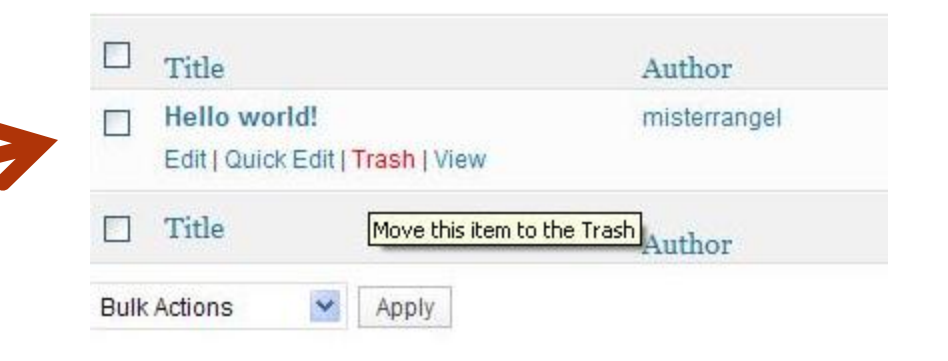

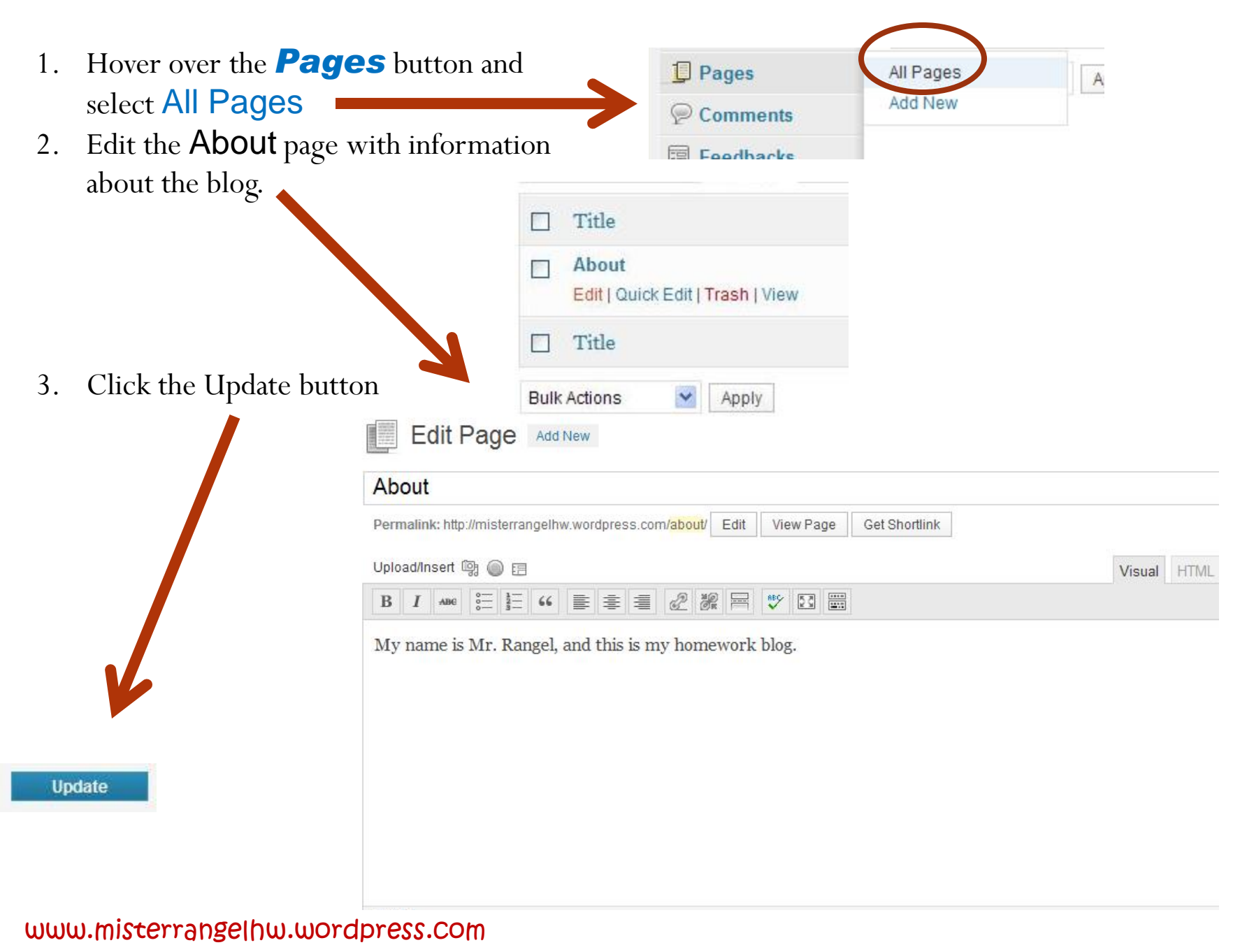

1. Now hover the mouse over

the *Settings* button and select General.

2. Change your Blog Title and Tagline and click *Save Changes.*

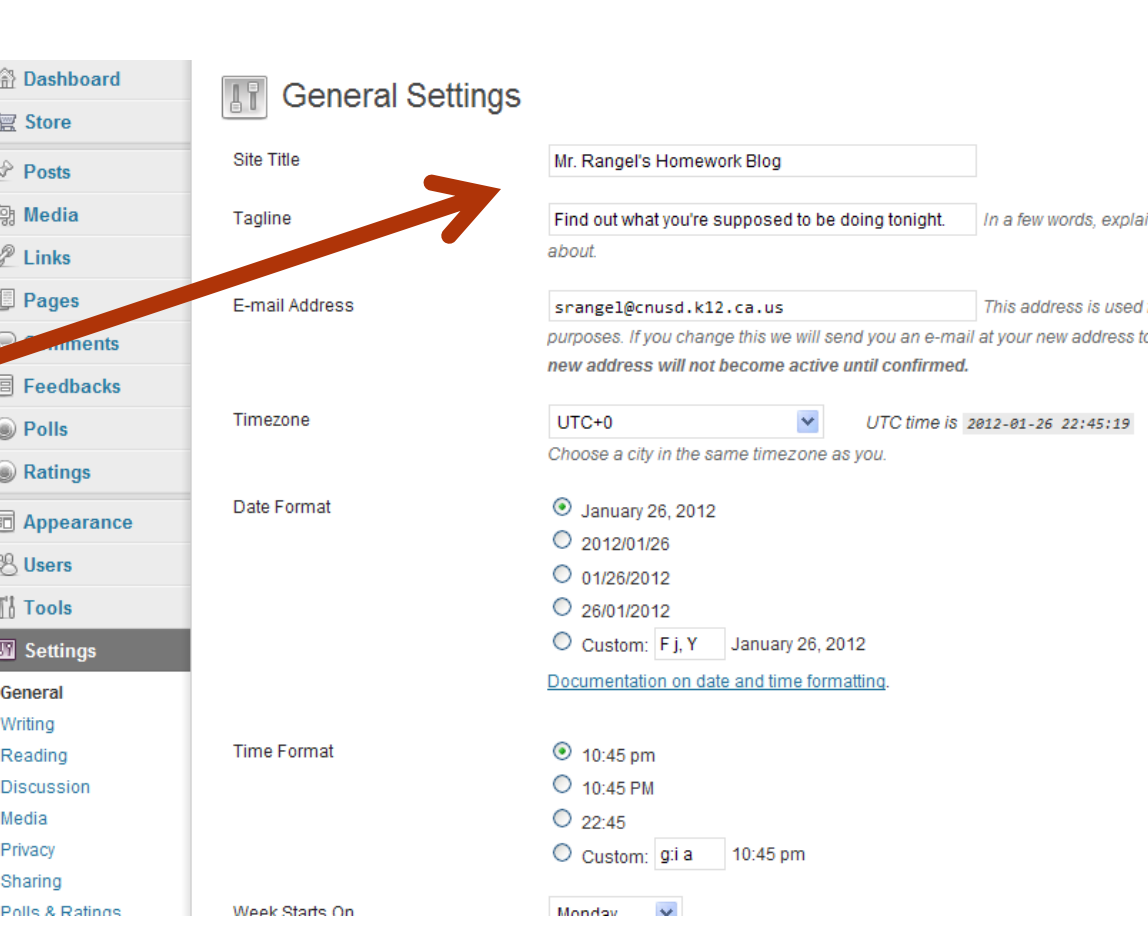

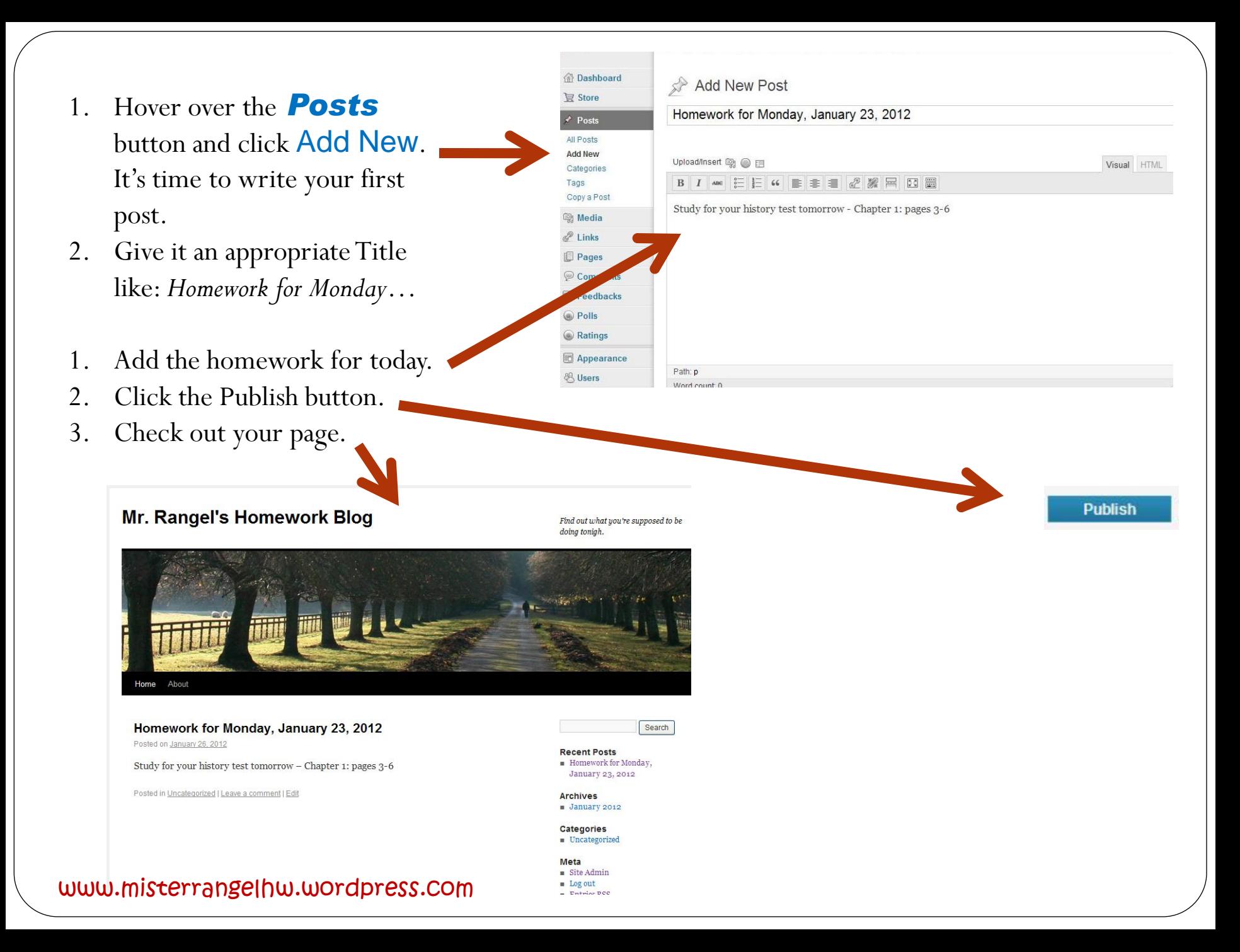

Make your blog more attractive by changing the theme. **Go back to your Dashboard.**

1. Hover your mouse over the **Appearance** button and click Themes

2. Pick a theme that best represents you and click **Activate.** 

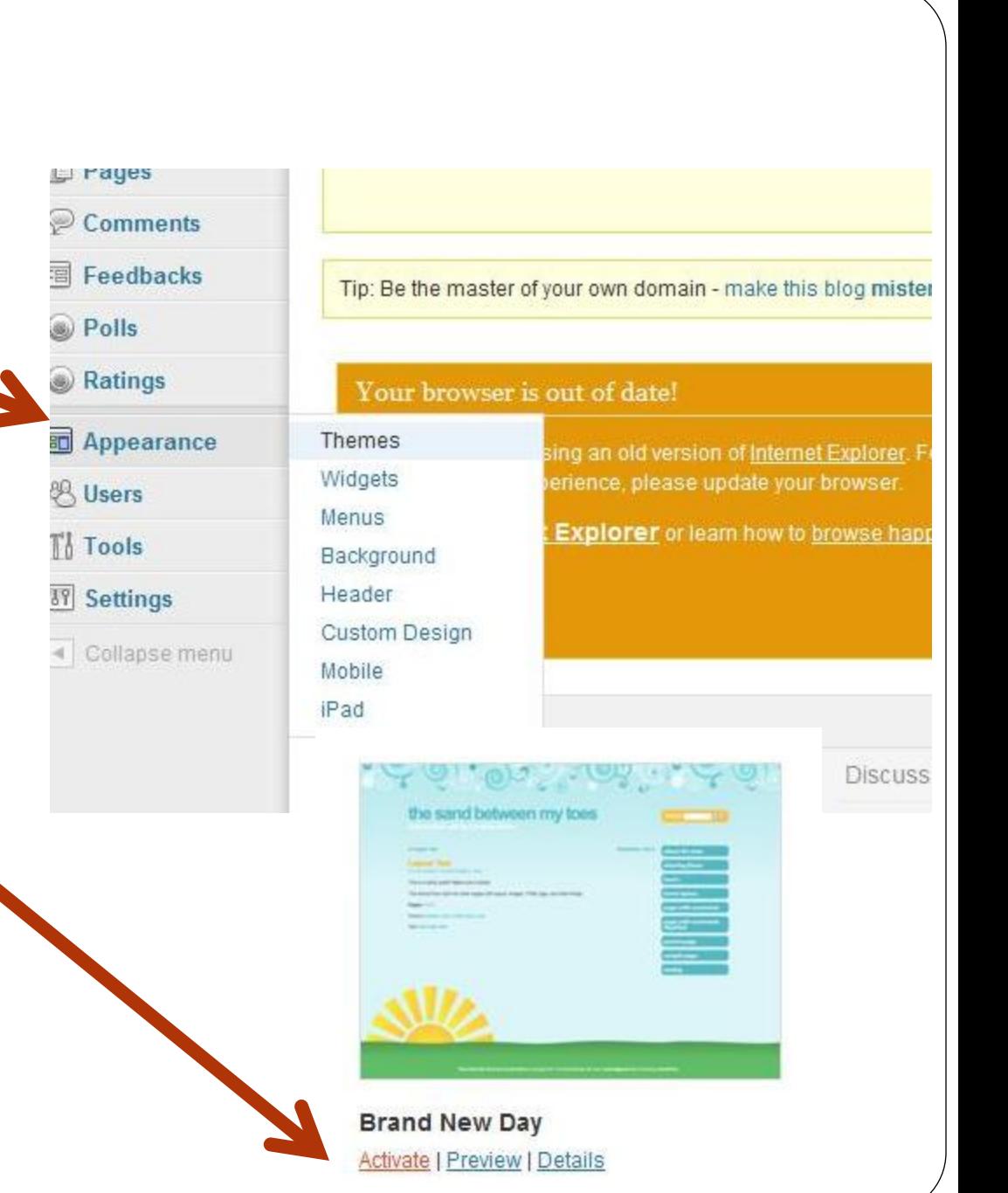

Check out your new blog by clicking on misterrangelhw **O** Follow the blog title at the top of the page. **Jashboard Manage Themes** store New theme activated. Visit site osts mr. rangel's homework blog Search: Homework for Monday, January 23, 2012 about **JAN** BY MISTERRANGEL 26 Search: Study for your history test tomorrow - Chapter 1: pages 3-6 recent posts **UNCATEGORIZED** · Homework for Monday, January 23, 2012 NO COMMENTS » *<u>archives</u>* 

Go

Go

## Pretty cool. Huh?

Now all you have to do is teach your TA's how to log in to the dashboard and upload a new post.

Give your parents the website address, and they can now know what is for homework every day.

For the most part, your work is done.

I hope this was helpful.

Questions? Sam Rangel admin@schooladministrationmastery.com